# Пакет программ LIDO4 Описание

26.07.2013 - 13.08.2013

- Назначение и основные функции
- $\bullet$  Драйверы
- Настройки
- Инсталяция. Листрибутив
- Схема подключения
- Tect
- Отладочная подсистема

### **Назначение**

Пакет LIDO4 предназначен для работы в составе аппаратуры передачи данных и реализует концепцию «Активного» узла учета, самостоятельно передающего данные о расходе газа в систему АСКУГ.

LIDO4 исполняется в контроллерах ICPCON 7188D с модемами IRZ ES90PU (на базе модуля SIMCOM 5216E).

#### Основные функции:

- установление связи с вычислителем количества газа (корректором);
- считывание данных и формирование пакета данных в составе: текущие данные по расходу газа, архив суточного потребления за предыдущие сутки и архив за предыдущий час;
- установление связи с сервером «АПДС-Автоучет» и передачу пакета данных;
- контроль канала связи и обеспечение опроса корректора по инициативе «сверху».

#### Главной особенностью LIDO4 является поддержка применения в АПД протоколов 3G: WCDMA и HSDPA, более быстрах и надежных чем обычни GPRS 2G.

Основные компоненты пакета: драйвер и коммуникационный модуль. Все функции работы с корректором выполняет соответствующий драйвер. Все коммуникационные функции выполняет модуль LIDO4.exe

#### Коммуникационный модуль исполняет следующие функции:

- send передача данных (client)
- $\bullet$  listen запуск слушателя (server)
- csq проверка уровня сигнала базовой станции
- reset проверка сброса модема
- test выдача в модем списка АТ команд из файла test.ini
- help список поддерживаемы функций Каждая функция может быть исполнена самостоятельно. Вызов отдельной функции - параметр вызова модуля. Например: lido4 send или lido4 reset и т.п.

Запуск молуля без параметра - режим слушателя и периолический опрос корректора

LIDO4 обеспечивает дистанционную загрузку прошивки в ICPCON с помощью специальной утилиты **aBoot** (в состав дистрибутива не входит. Поставляется опционально). Также **aBoot** выполняет дистанционное считывание файла настроек lido.ini

#### Сообщения на индикаторе ICPCON 7188:

LIdo4 - запуск коммуникационного модуля L-InI - Инициализация функции слушателя (server) S-InI - Инициализация функции передачи (client) Send1, Send2, Send3 - передача на сервер. Один или другой при неудаче. LoAd исполнение ф-ции boot rESEt - сброс модема 11-45 - отсчет слушателя до времени запуска драйвера ----- - нормально исполнение ф-ции Горячие клавиши О или q или ESC - выход из LIDO в DOS

- 0 отмена отладки
- 1 уровень отладки 1 только шестнадцатиричный формат
- 2 уровень отладки 2 только символьный формат
- $3 \text{conectio} 1$  и 2

# Драйверы

В состав пакета входят следующие драйверы:

- $\cdot$  EK260 drv260
- $\bullet$  CII741 drv741
- $C\Pi\Gamma761 \frac{d}{dV}761$
- $\bullet$  EK88 drv88
- $\bullet$  BK $\Gamma$ 1 vkg<sub>1</sub>

## Настройки

Параметры настройки содержатся в файле lido.ini.

Каждый параметр располагается в отдельной строке и пишется с первой позиции. Если параметр не указан, принимается значение по умолчанию

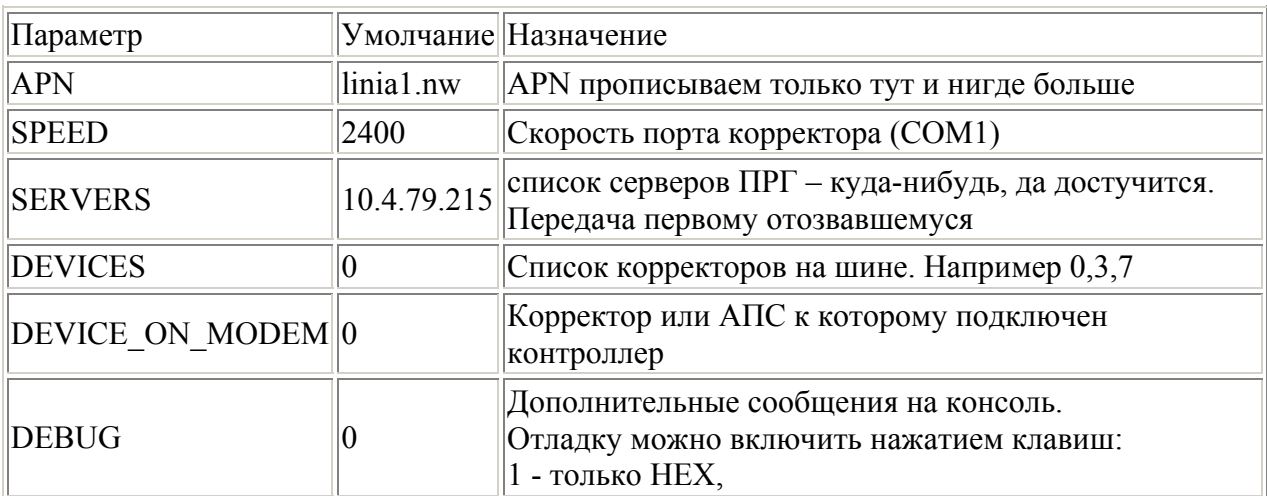

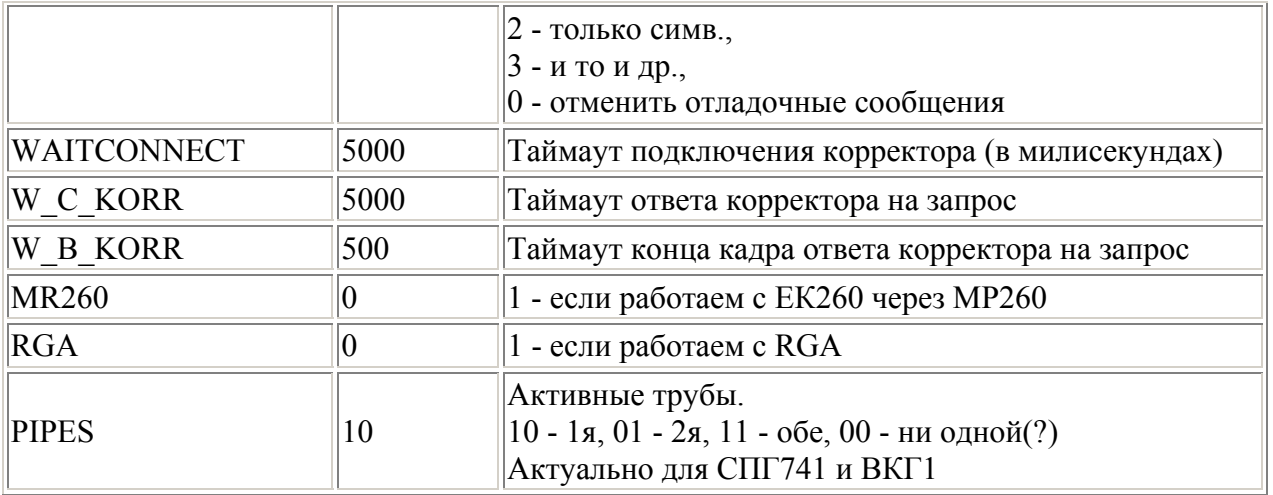

## Инсталяция. Дистрибутив

Последовательность прошивки:

- Изготовить image диска А: войти в папку А дистрибутива; выполнить romdisk  $\bullet$ disk; запустить 7188 в DosBox или 7188w в Wndows; выполнить torom; перезагрузить ICPCON
- Изготовить image диска В:
	- Войти в папку В дистрибутива; выполнить setup.bat
		- Выбрать тип корректора  $\mathbf{r}$  .
		- $\blacksquare$ Изменить при необходимости LIDO.ini
	- о Запустить 7188 или 7188w. Залить ROM-DISK.IMG: выполнить torom /9
- Перезагрузить ICPCON

#### Состав дистрибутива:

 $A\backslash DISK\backslash$ 

- AUTOEXEC.BAT файл автозапуска DRDOS
- COMMAND.COM командный процессор
- CONFIG.SYS файл конфигурации DRDOS
- RESET.COM модуль перезагрузки контроллера
- test.ini список AT команд для тестирования модема
- TOROM.EXE модуль загрузки image
- VDISK.SYS драйвер виртуального диска

 $\mathbf{B} \setminus$ 

setup.bat - командный файл изготовления image диска В REPLY.COM - модуль обработки опций выбора  $B\ddot{\text{g}}$ 

- start.bat командный файл автозапуска LIDO4
- execute.bat командный файл исполнения LIDO4
- · lido.ini файл настроек LIDO4
- LIDO4.EXE коммуникационный модуль пакета

 $B\d{r}v\$ 

- DRV260.EXE драйвер  $EK260$
- $DRV741.EXE \text{драйвер } \text{CIII}741$
- DRV761.EXE драйвер СПГ761/762
- DRV88.EXE драйвер EK88
- DRVVKG1.EXE драйвер ВКГ1

#### **Предварительная настройка НОВОГО модема**

На скорости 115200 отменить управление потоком (поскольку подключаемся только тремя проводниками) и установить 9600 AT+CGFUNC=11,0 - отмена управления потоком AT+IPREX=9600 - скорость постоянная

### **Схема подключения**

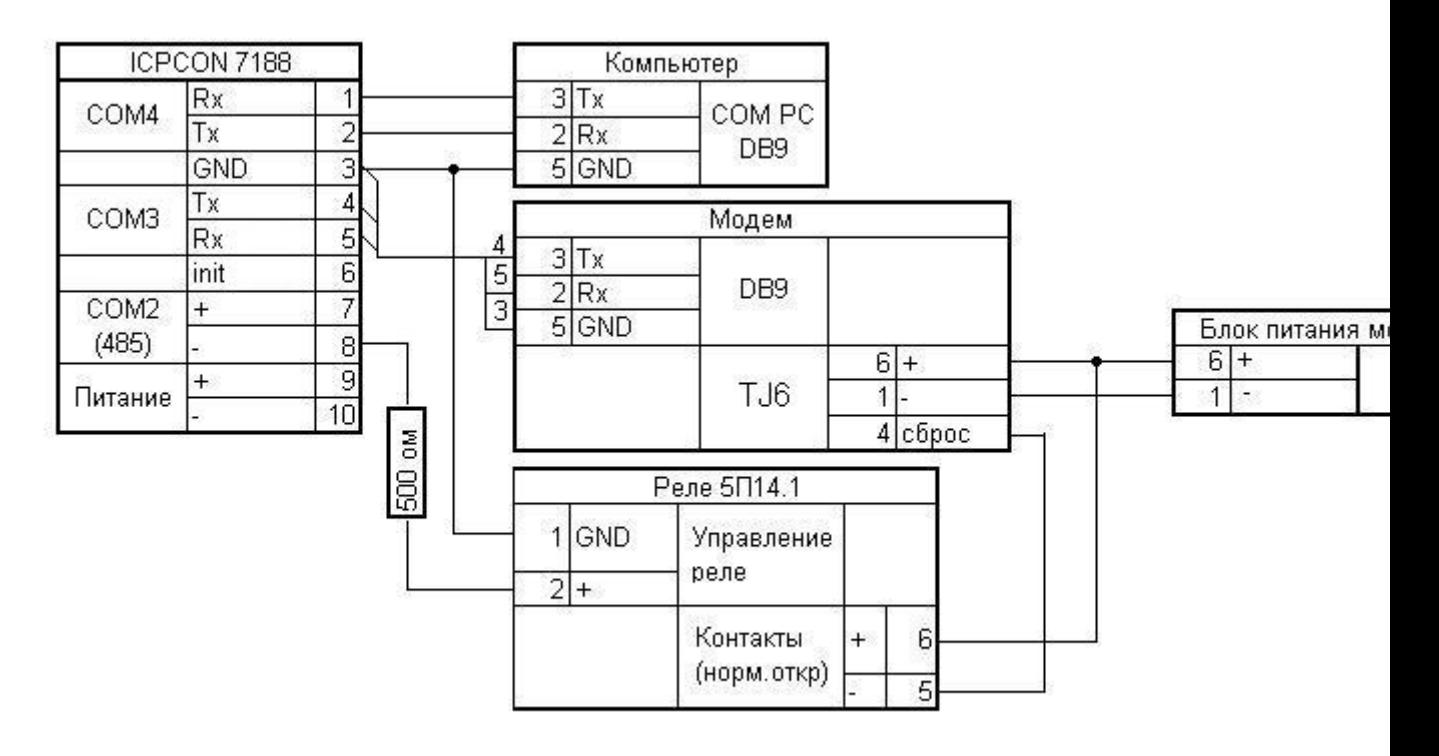

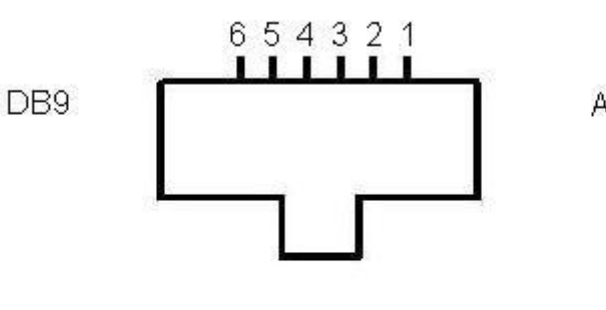

Цоколевка разъема TJ6 Вид на модем

**AHTEHHA** 

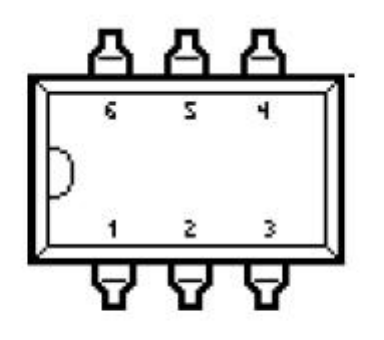

Цоколевка реле 5П14.1А-В

# **Tect**

Включенный в дистрибутив файл test.ini содержит ряд полезных при наладке команд. При желании и в развитие можно добавлять и другие команды.

- АТІ информация о модеме. LIDO4 разработат специально для модемов IRZ, проверен только с Model: SIMCOM SIM5216E
- AT+CGREG? найден GPRS. Должно быть: 1,1. Иначе связи не будет. Проверяйте симку, APN, антенну
- AT+CGATT? установлен GPRS. Должно быть: 1. Иначе... см выше
- АТ+CNAOP? Предпочтения, порядок выбора частот. 0 Automatic; 1 -GSM, WCDMA; 2 - WCDMA, GSM Предположительно, лучше 0. Посмотрим дальше
- AT+CNSMOD?- Текущий режим. Первая цифра авто отчет. Не важно. Вторая:  $0$ no service;  $1 - GSM$ ;  $2 - GPRS$ ;  $3 - EGPRS$  (EDGE);  $4 - WCDMA$ ;  $5 - HSDPA$  only; 6 - HSUPA only: 7 – HSPA (HSDPA and HSUPA) Лучше всего для нас режим 0.4

Заметьте, что строка должна начинаться с символов АТ

## Отладочная подсистема LOGGER

Дистанционная отладка предусмотрена с помощью дополнительного контроллера МОХА W345 со специальной прошивкой LOGGER **LOGGER** обеспечивает:

- сохранение ВСЕХ сообщений LIDO4 на SD-карте  $\bullet$
- передачу управляющих команд в LIDO4
- запуск LIDO4 в различных режимах
- аппаратный перезапуск LIDO4.

#### Контроллер LOGGER'а:

- должен быть подключен к сети, иметь антенну и SIM-карту любого статического APN.
- СОМЗ контроллера должен быть подключен модемным (прямым) кабелем к отладочному порту ICPCON
- должен иметь FLASH (SD) карту 1 Gb  $\bullet$

контакты реле **COM - NC** д.б включены в разрыв эл.питания ICPCON'а  $\bullet$ 

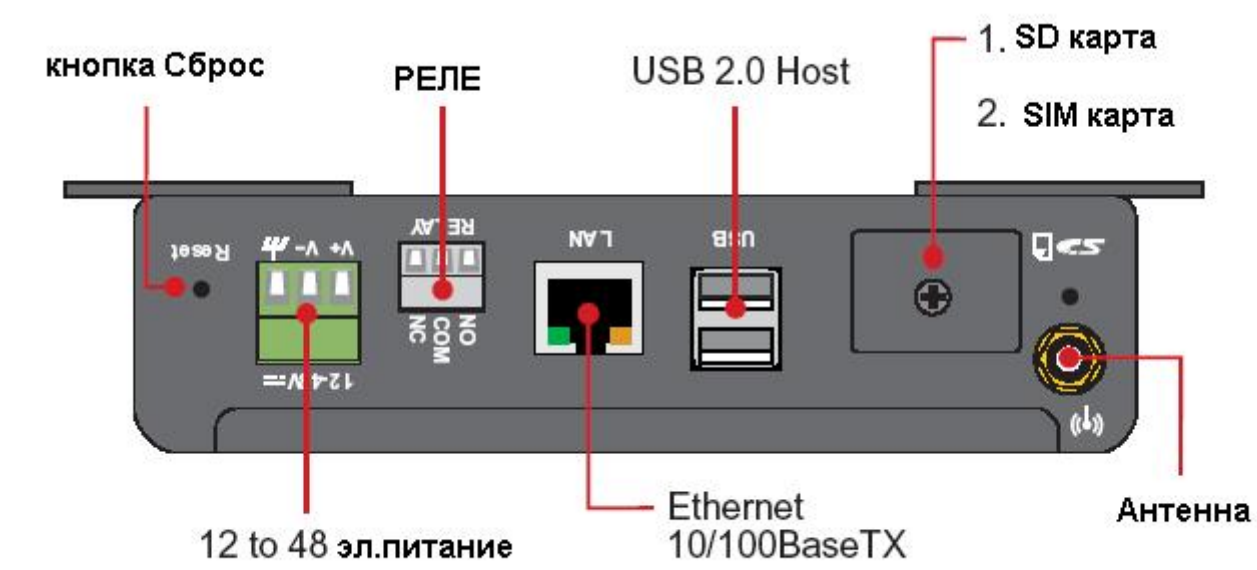

#### **W345. Вид** cepxy

#### Замечания по настройке LINUX для Logger'a

- Для установка сетевого адреса:
	- в консоли выполнить ifconfig eth0 192.168.1.126
	- о исправить файл /etc/network/intefaces строки после iface eth0
- Для увеличения свободной памяти и ускорения загрузки рекомендую отключить  $\bullet$ сервис APACHE. Для чего удалить файл-ссылку /etc/rc.d/rcS.d/\*apache\*
- Для правильно отображения времени в логах:
	- о В файле /etc/profile указать временню зону TZ="MSK-4"

### export PATH PS1 TZ

• Выполнить скрипт /home/mazdai/set time.sh, который установит точное время по серверу ПРГ

LOGGER не входит в состав дистрибутива. Поставляется опционально.